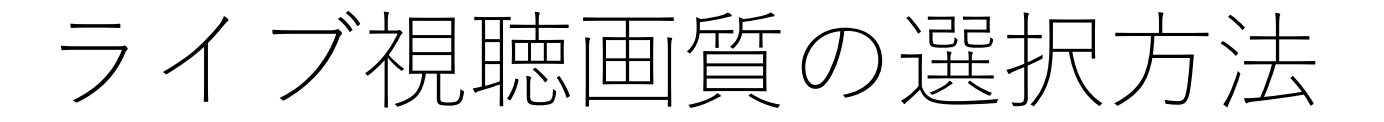

【⼿順1】画⾯右下にある⻭⾞のアイコンをクリックします。 【⼿順2】標準画質を選んでクリックすると標準画質に変わります。 ※初期設定は低画質になっています。

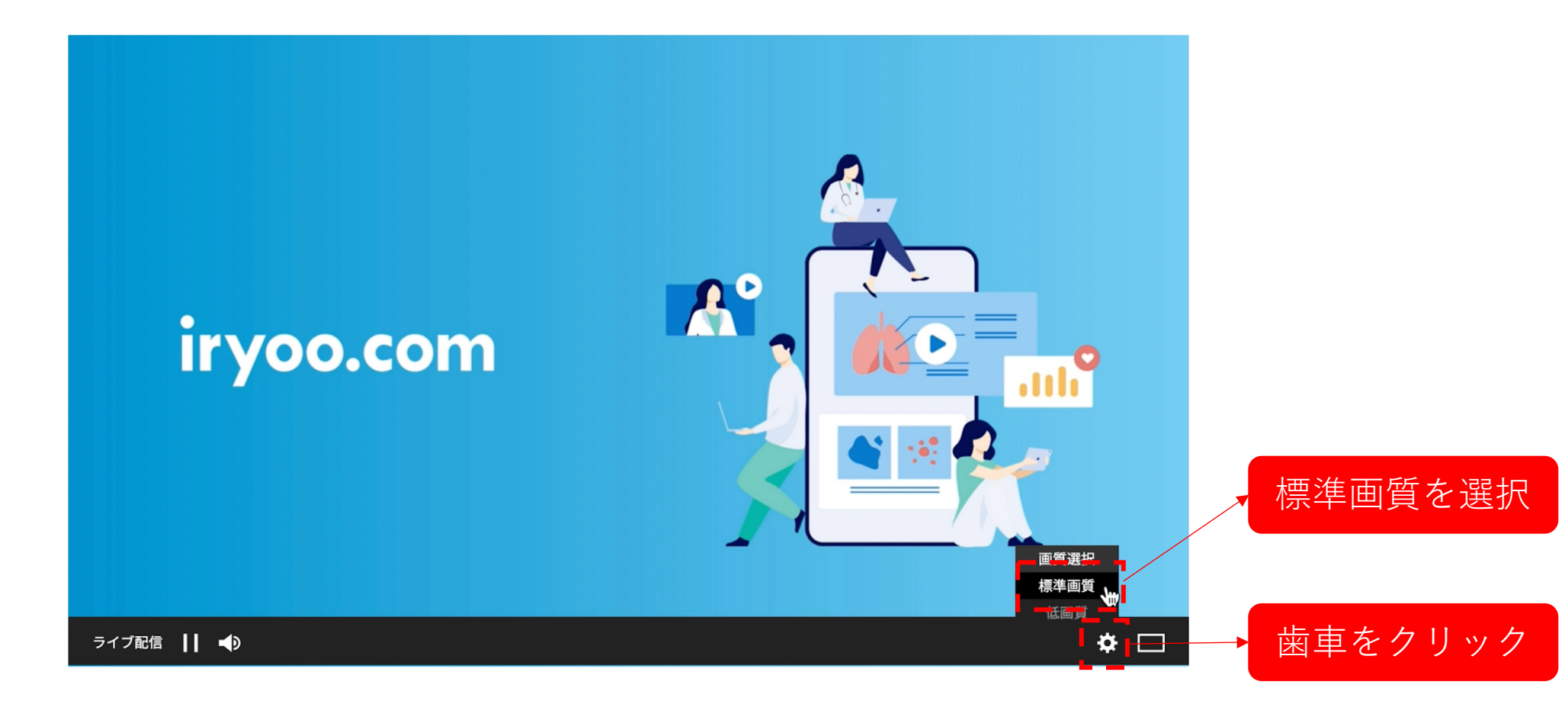